# Online Narrated PowerPoint Richard Brown - brown123@umn.edu

#### I. What is it?

The Office of Educational Development uses a tool, SofTV, to create web-accessible narrated PowerPoint presentations. These can include an easily accessible handout to accompany the presentation (typically saved in ".pdf" or ".doc" format). The handout makes it easy for students to take notes as they listen and watch the narrated presentation.

#### A. Example

**Figure 1** provides a snapshot of an initial screen of a SofTV "Show and Tell" presentation. **Figure 2** illustrates what is located behind the "Downloads" tab (1a). Finally, **Figure 3** illustrates the "Thumbnails" feature. Thumbnails are "clickable." That is, a student can easily return to earlier slides (and the associated audio) or move ahead in the presentation, at their leisure. Remember, the entire presentation is available for students 24 hours a day, 7 days a week.

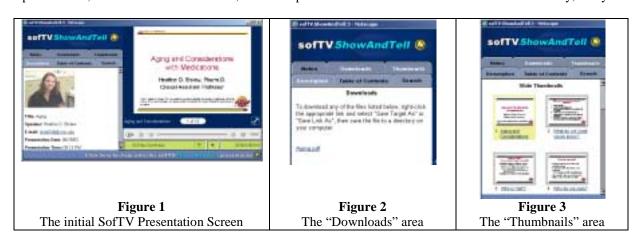

#### B. Delivery options

SofTV presentations can be made available online via a link within any web page or transferred to a CD and delivered to students as a supplement to a course. In either case, students must download and install the free plugin, Real 1. A full description of how to obtain and install Real 1 and the associated (minimal) hardware requirements can be found at - http://www.pharmacy.umn.edu/outreach/course\_standards/RealPlayer.htm.

#### **Technical Support:**

The Office of Educational Development provides free consultation and support for both COP students and faculty.

\*\*Accessing and using SofTV - <a href="http://www.pharmacy.umn.edu/outreach/Service">http://www.pharmacy.umn.edu/outreach/Service</a> Center/tech support.htm

\*\*Creating SofTV presentations - <a href="http://www5.pharmacy.umn.edu/oed/services/contact/default.html">http://www5.pharmacy.umn.edu/oed/services/contact/default.html</a>

### C. Why use it?

- 1. Guest lecture from a distance
- 2. Mechanism to include basic simulations or illustrations
- 3. Means for high-quality delivery of "static" content, eliminating recurring prep time
- 4. Presentations / lectures available 24/7 for initial viewing and reviewing
- 5. Allows time in class to be used for discussion, Q & A, etc.
- 6. Presentations can be revised / updated

#### D. Things to consider: "Good Use" Criteria

- 1. Describe to students your rationale for using the medium
- 2. Audio with graphics: Demonstrate, illustrate, summarize, and/or provide practice opportunities
- 3. Not simply reading slides; narration should elaborate on bullets, provide examples, etc.; encourage interactivity note taking, open-ended questions, etc.
- 4. PDF Handout can be a fleshed in outline of the presentation, including additional content and resources. Might be designed to include related activities or assignments.
- 5. Organize in "chunks" no longer than 20 minutes long
- 6. Combine With Other Media e.g., Pose cases and have class asynchronous discussion within WebCT

#### II. How to create it...

# A. Visit our office and record and publish directly

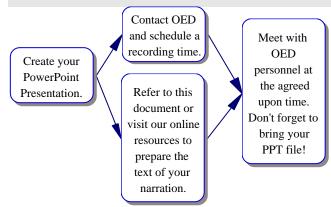

#### B. Create narrated version of your slides within PowerPoint (requires sound card in computer and microphone)

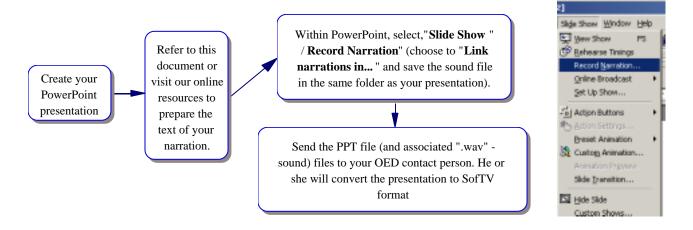

## C. Create audio-cassette (or digital .wav file) that matches up with your slides

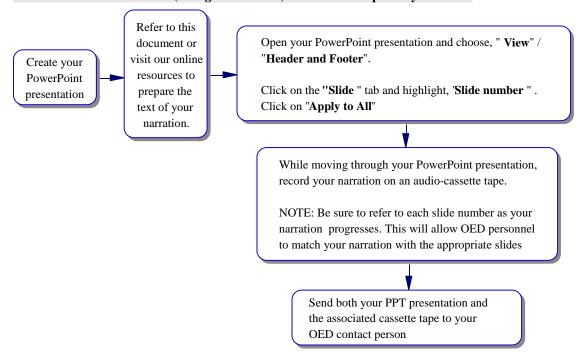